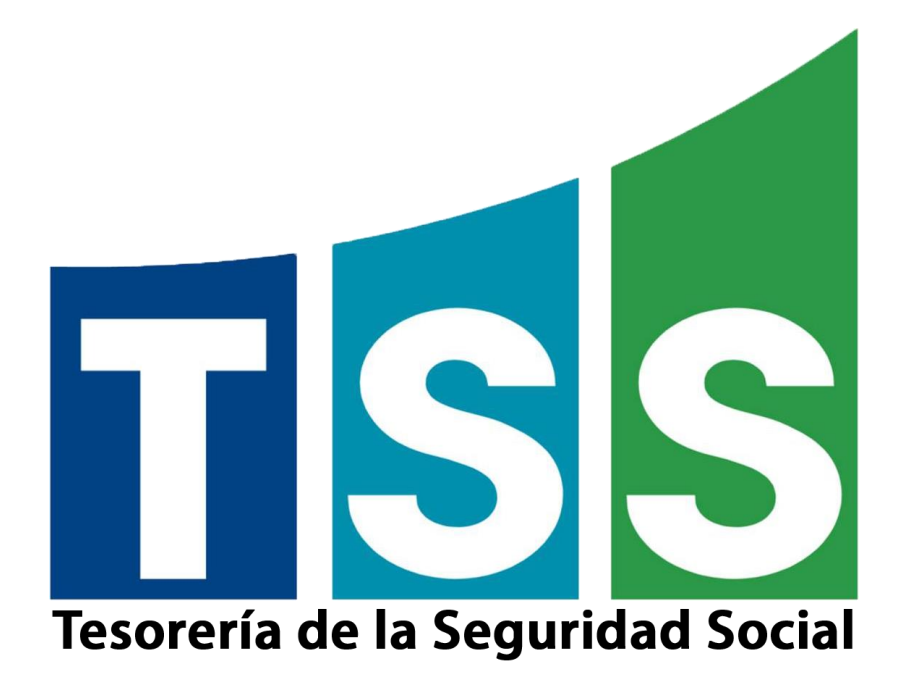

# **INSTRUCTIVO SOBRE NUEVAS POLÍTICAS DE SEGURIDAD PARA USO DE CLASS Y ACCESO DE REPRESENTANTES AL SUIRPLUS**

Este instructivo está diseñado para mostrar a los representantes las nuevas funcionalidades del CLASS. El motivo de esta actualización es mejorar las características de seguridad de su clave de acceso al SUIRPLUS.

**Diciembre 2020**

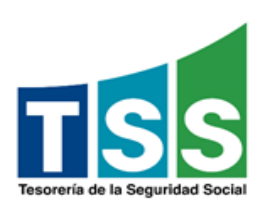

## **MODIFICACIONES**

Los nuevos cambios nos permitirán una clave de acceso más robusta, con fecha de vencimiento y que no se pueda repetir.

Otras vías de autenticación que fueron incorporadas para robustecer el acceso al SUIRPLUS y recuperar su clave son: correo electrónico, minimensaje (SMS) y Preguntas de seguridad

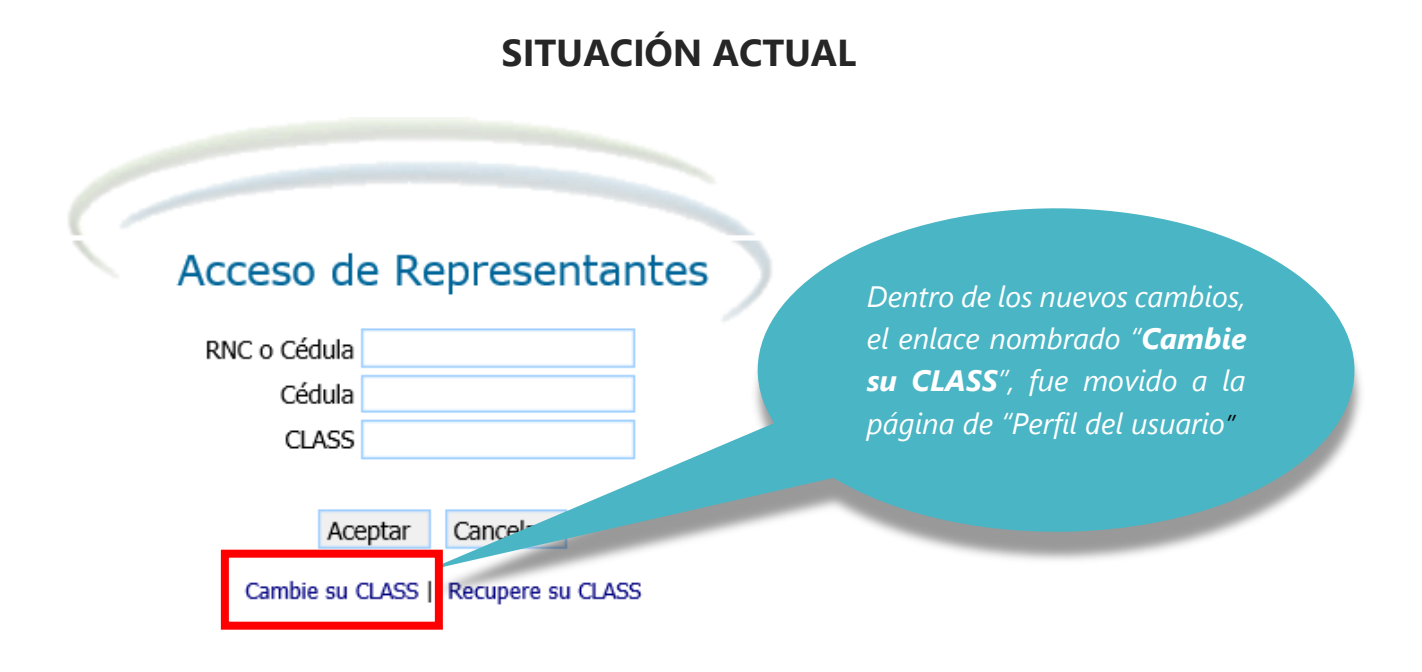

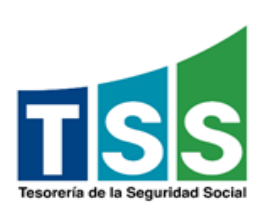

### **¿Cuál es la nueva forma de autenticación para acceder al SUIRPLUS?**

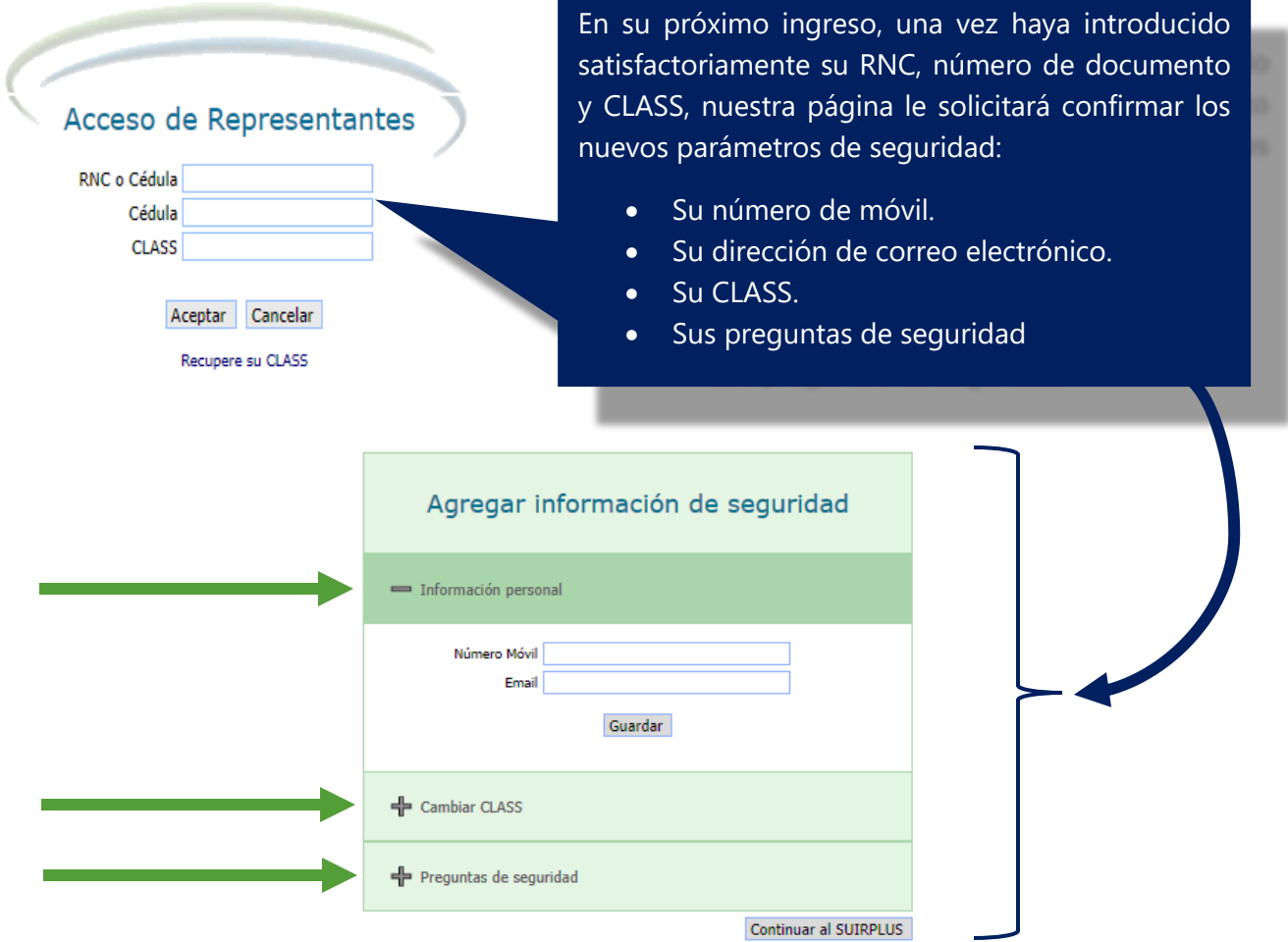

#### **¿Cómo agregar número de móvil y correo electrónico?**

Es obligatorio agregar el número de su móvil y su correo electrónico. El móvil debe ser un número local (809, 829 o 849) y para esto se desplegará una pantalla como esta.

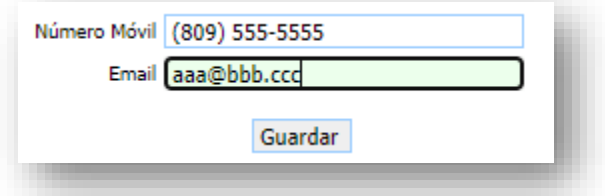

**Observación:** Es importante que tanto el móvil como el correo estén bajo absoluto control en todo momento del representante, pues legalmente es el único responsable de los movimientos y registros realizados en el SUIR con su número de documento.

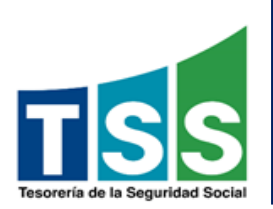

Una vez introduzca su número de móvil y correo electrónico, presione el botón **"Guardar",** luego recibirá un código de 6 dígitos tanto al móvil como al correo, esto es para confirmar que los valores introducidos en ambas casillas son válidos. Cuando nuestra página se lo solicite usted deberá ingresar este código. (Ver pantallas)

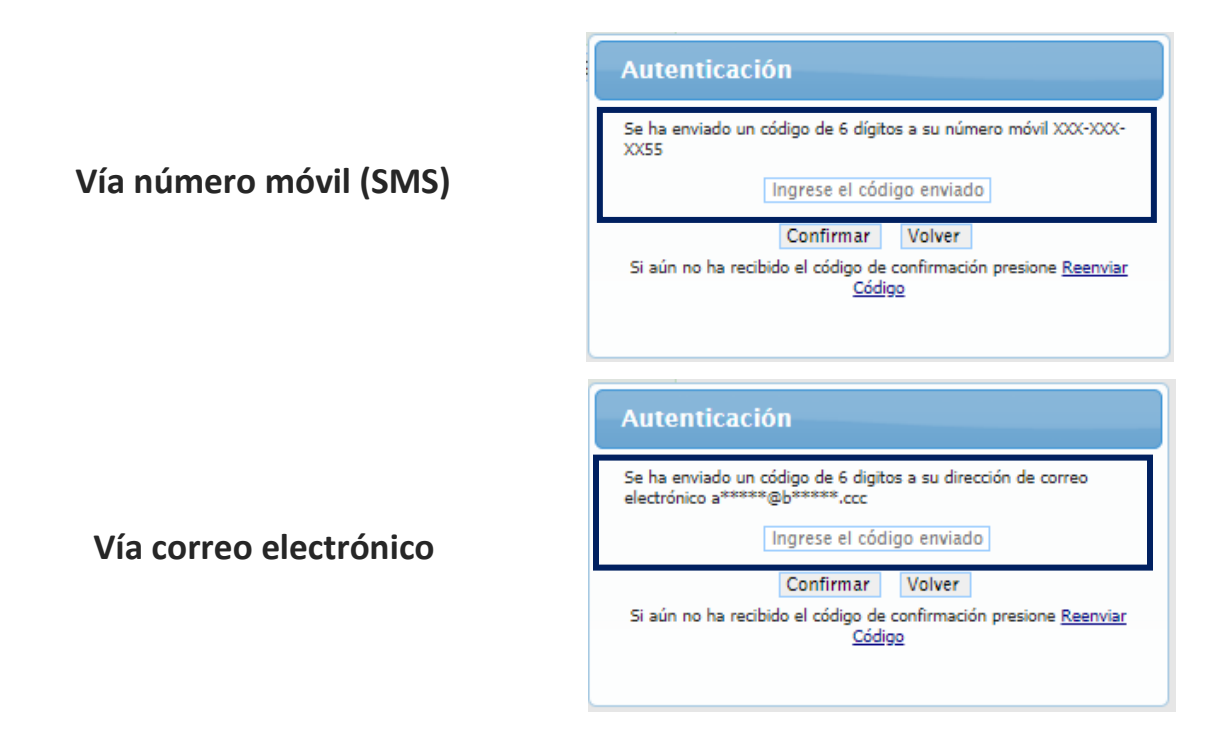

Si tiene algún inconveniente con la recepción del código, sea que no pudo recibirlo a tiempo (tenemos un tiempo estimado de 10 minutos), o que lo borro por error, etc., para esto contamos con la opción **"Reenviar Código**", dispone de 5 intentos para confirmar satisfactoriamente dichos valores, si excede esta cantidad de intentos su acceso al SUIRPLUS será bloqueado.

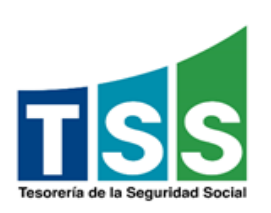

# **¿Cómo cambiar su CLASS?**

Cuando usted confirme su móvil y su correo electrónico, el sistema le solicitará que cambie su CLASS.

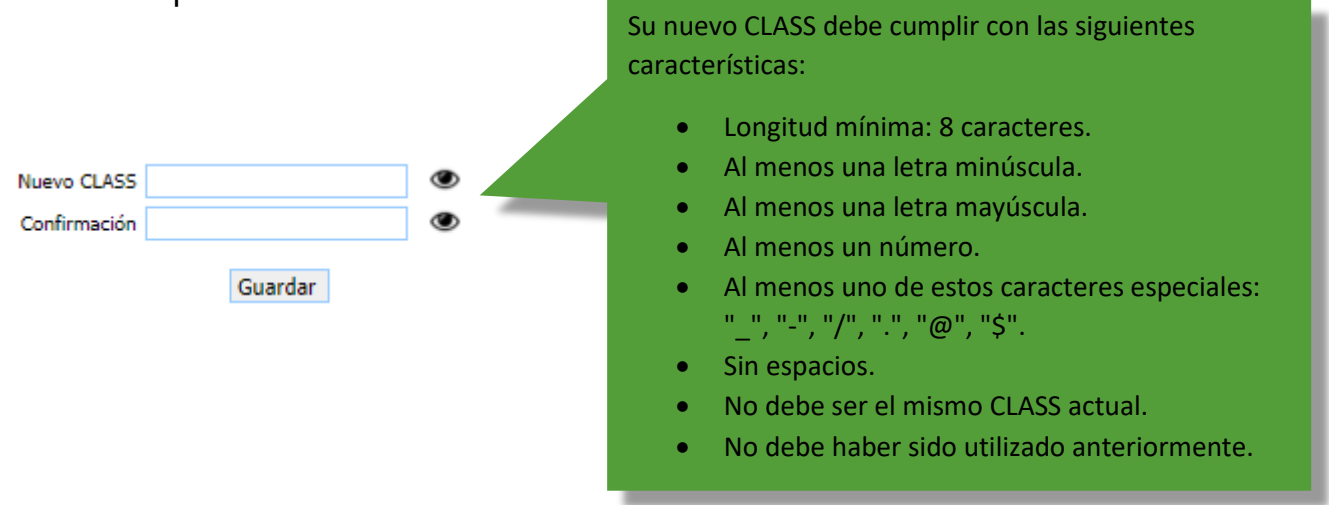

Debe escribir el mismo "**Nuevo CLASS**" en la casilla "**Confirmación**".

#### **Preguntas de seguridad**

Cuando el nuevo CLASS sea guardado, se le pedirá que agregue al menos 3 preguntas de seguridad, para esto debe seleccionarla de la lista desplegable que aparece, agregar al menos tres preguntas con respuesta que solo usted conozca y que sean fáciles de recordar.

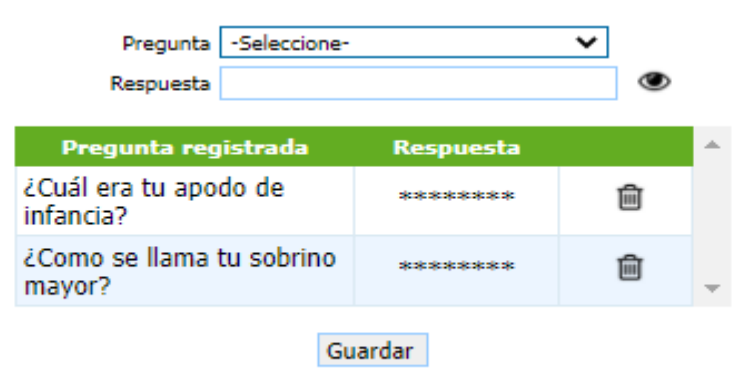

Usted debe ingresar al menos 1 pregunta más.

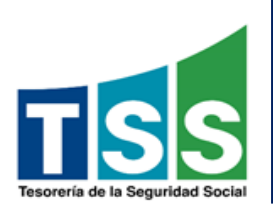

Una vez haya agregado las preguntas y respuestas requeridas, el panel de **"Agregar información de seguridad"** se verá de la siguiente forma, luego debe presionar el botón **"Continuar al SUIRPLUS".**

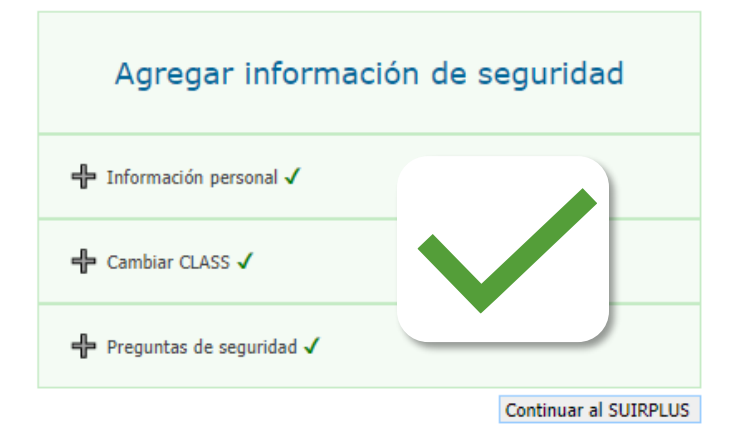

#### **Para recuperar su CLASS**

En caso de que olvide su CLASS podrá recuperarlo por usted mismo mediante la información de seguridad provista anteriormente, para hacer esto vaya a la página de entrada al SUIRPLUS e introduzca su RNC o Cédula, su número de documento de identidad y presione el enlace nombrado "**Recupere su CLASS**"

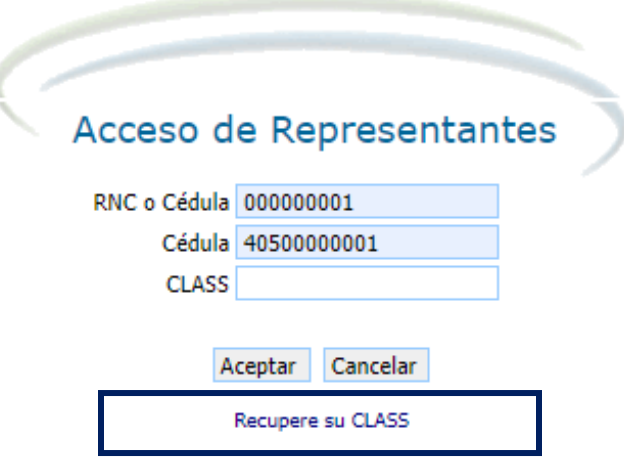

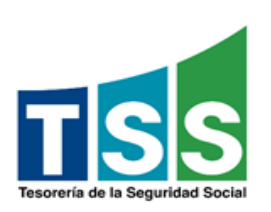

Al solicitar Recuperar su CLASS, el SUIR le permitirá elegir la vía o modo por la que desea autentificarse, su correo electrónico o número móvil.

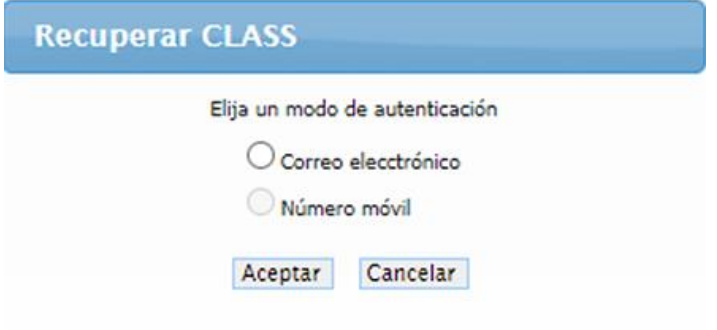

Cuando seleccione una de las vías de autenticación y presione el botón **"Aceptar**", se le enviará un código de **6** dígitos por la vía seleccionada y le presentará un nuevo panel para que introduzca el código.

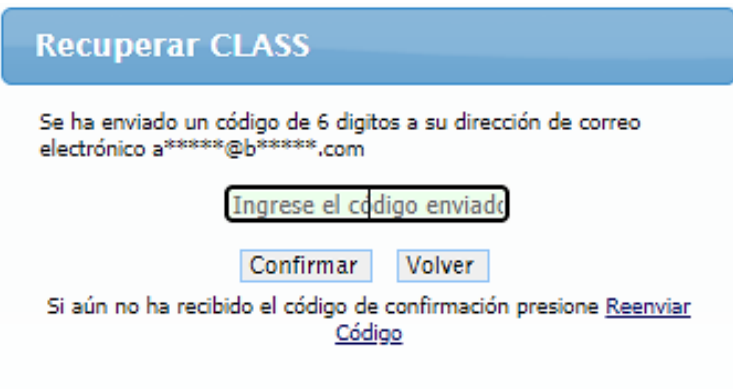

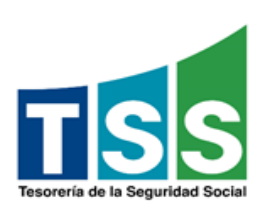

Una vez haya Introducido los 6 dígitos, presione **"Confirmar**", entonces le presentará un nuevo panel para que responda una de las presuntas de seguridad previamente seleccionadas.

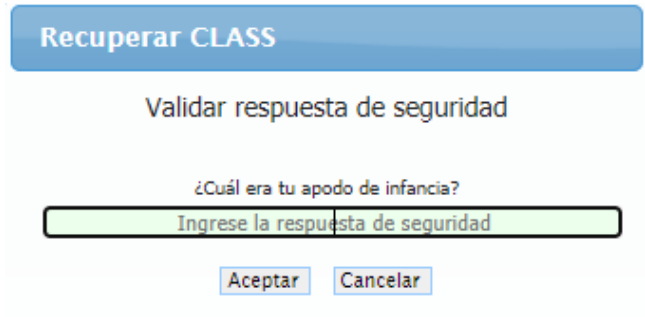

Cuando su identidad sea confirmada, un nuevo panel le pedirá que introduzca el que será su nuevo CLASS, siguiendo las mismas reglas ya descritas en la parte de como cambiar su CLASS.

Una vez haya guardado su nuevo CLASS, la página retornará a la entrada del SUIRPLUS donde podrá acceder usando un nuevo CLASS.

### **Vencimiento de CLASS**

Como medida adicional de seguridad, su CLASS tendrá una vigencia de 45 dias, cuando dicha fecha se esté acercando desde 15 dias antes de su vencimiento, el SUIRPLUS le presentará la siguiente información:

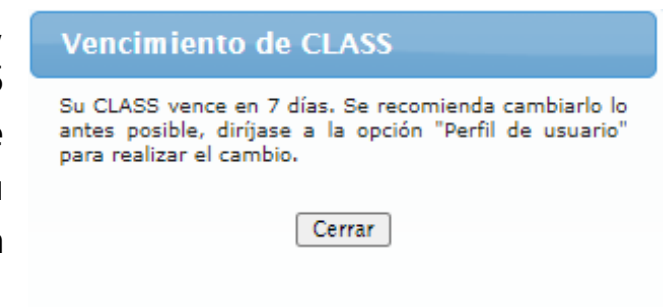

**NOTA IMPORTANTE:** Usted deberá hacer caso de este mensaje y proceder a cambiar su CLASS, pues de no realizar esta acción en los 15 días establecidos como plazo de vencimiento, su usuario será **Bloqueado** y deberá realizar el proceso de **"Recuperar su CLASS".**

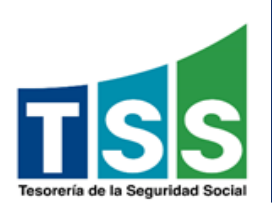

**Flujo del Proceso**

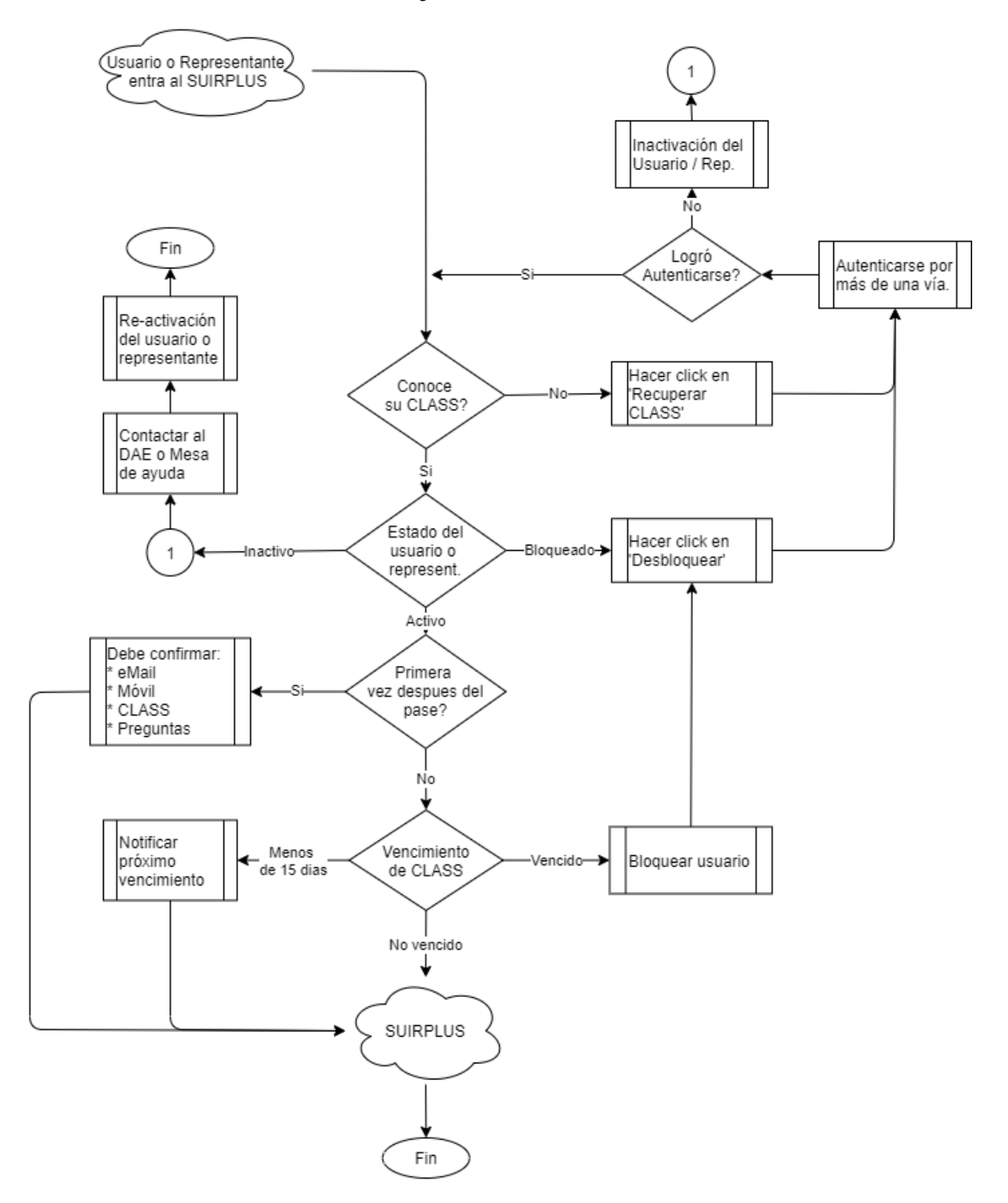

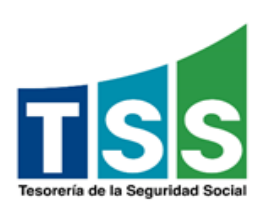

# **Perfil del Usuario:**

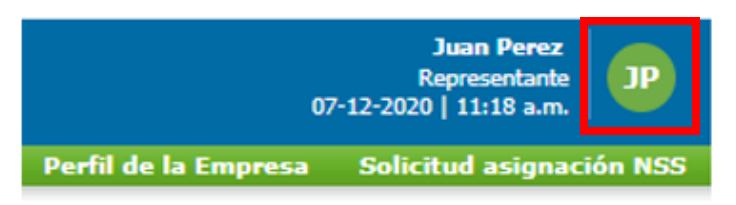

Si desea actualizar algunas de las informaciones suministradas para la autenticación, luego de ingresar al SUIRPLUS tiene

disponible en la esquina superior derecha un **círculo verde** con sus iniciales.

Al presionar sobre el **círculo verde** se le pedirá que confirme su identidad, siga todos los pasos de autenticación que se le presenten:

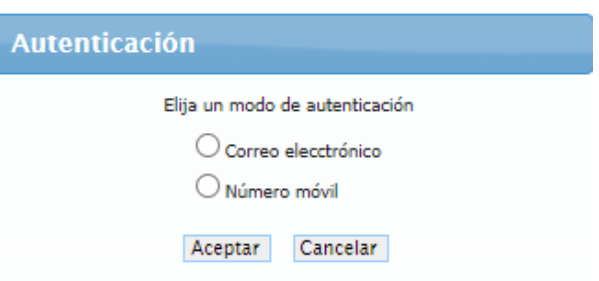

Una vez confirmada su identidad, se le presentará su perfil de usuario donde podrá cambiar a su gusto sus informaciones de seguridad:

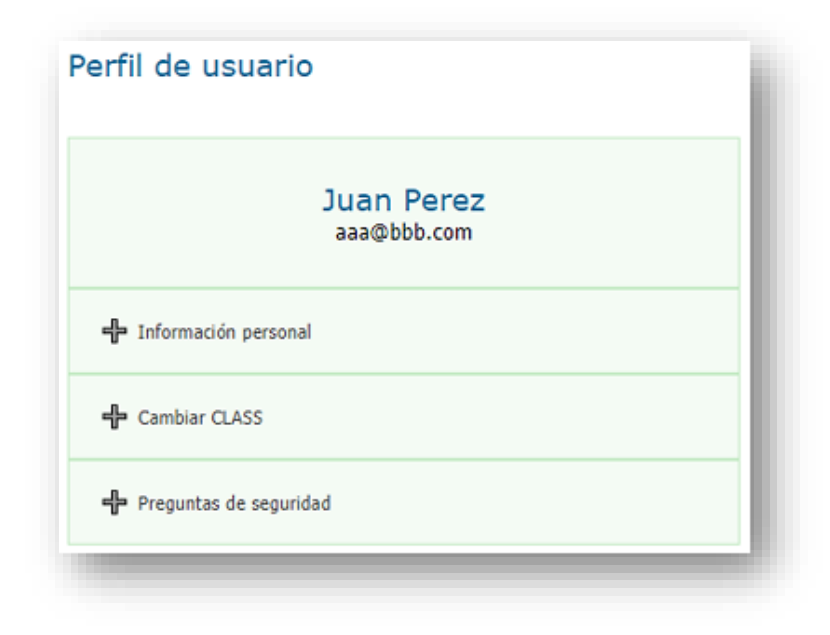

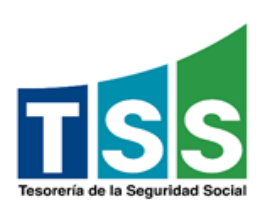

#### **Autenticación en opciones o módulos sensitivos del SUIRPLUS**

En el SUIRPLUS se manejan datos de alta importancia para la seguridad de su empresa y las informaciones de sus trabajadores, por ejemplo:

- En el menú de **"Perfil de la empresa"**
	- o Cambio de cuenta bancaria
	- o Mantenimiento de nóminas
- En el menú de **"Gestión de archivos"**
	- o La opción "Envío de archivos"

Por ello hemos incluido en estos puntos sensitivos, la confirmación de identidad mediante el envió de minimensajes (SMS) a su móvil. Esto lo hacemos para garantizar la seguridad de sus informaciones.

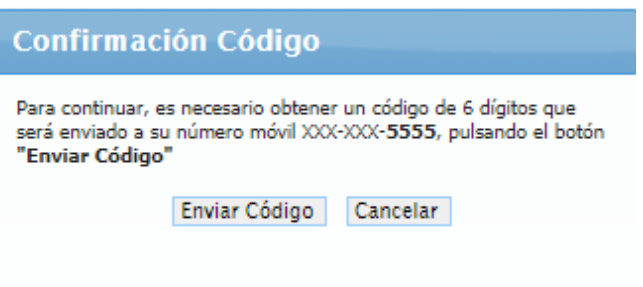

Debe tener presente seguir las instrucciones y confirmar su identidad, una vez lo haya hecho el sistema lo llevará a la página deseada.

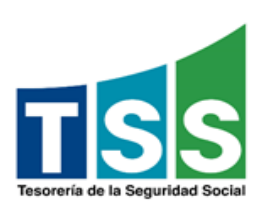

#### **Recuperación de CLASS vía Dirección de Asistencia al Empleador:**

Si un usuario pierde acceso al SUIRPLUS y a todos sus medios de autenticación, dígase correo electrónico y número móvil registrado, ya sea porque otra persona con conocimiento de su CLASS entró y cambió sus mecanismos de autenticación (CLASS, email, móvil, preguntas de seguridad, etc.) o por robo de identidad, tiene el mecanismo para resarcir la situación poniéndose en contacto con nuestra Dirección de Asistencia al Empleador e indicar la situación detallada en que se encuentra para determinar e indicar los requisitos necesarios para devolverle sus credenciales.

DATOS DE CONTACTO

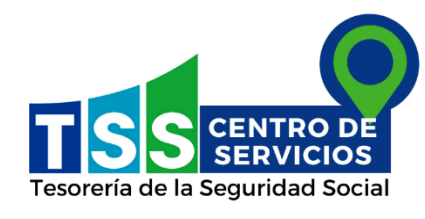

Nuestras oficinas de servicio se encuentran ubicadas en el Distrito Nacional, Santo Domingo Este, Santiago, Puerto Plata, Bávaro, Punto GOB Megacentro y Punto GOB Sambil. Para mas información puede acceder a<https://www.tss.gob.do/contacto.html>

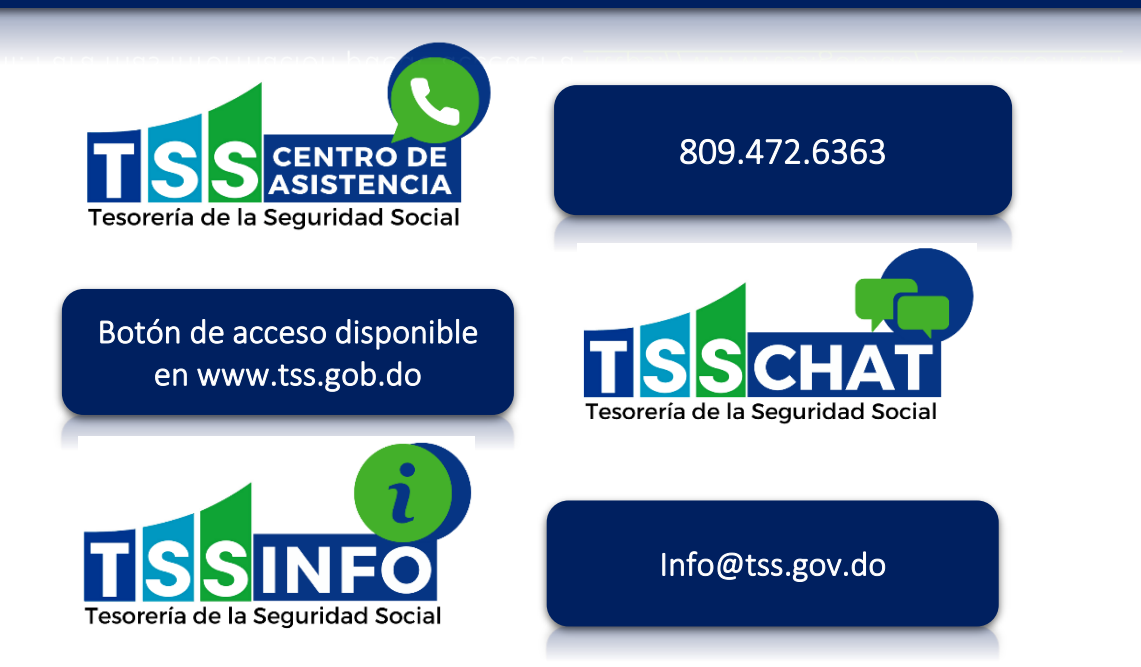